## **GUIA ESCAPE ONLINE**

INSITUTO CERVANTES

INCOGNITO ESCAPE GUIA ESCAPE ONLINE

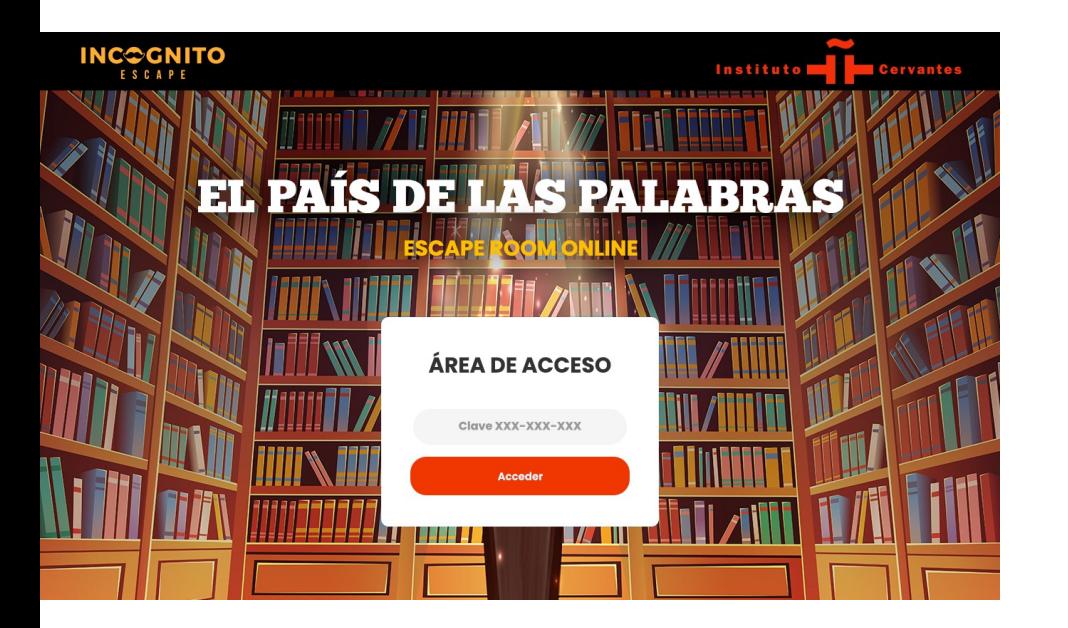

### **ESCAPE ¿ONLINE?**

Más allá de salir de una habitación.

Estáis a punto de comenzar un Juego de Escape Online. Si ya habéis participado en un Escape Room, veréis que la dinámica es muy similar: se trata de **resolver acertijos y enigmas de forma colaborativa**  en un tiempo limitado para desbloquear elementos como candados, cerraduras o puertas y así poder seguir avanzando en una misión.

Esta vez jugaréis en línea y podréis colaborar en equipos para enfrentaros a un mismo reto.

## **¿CÓMO FUNCIONA EL JUEGO?**

Descubre los puntos clave de la interfaz del Escape Online.

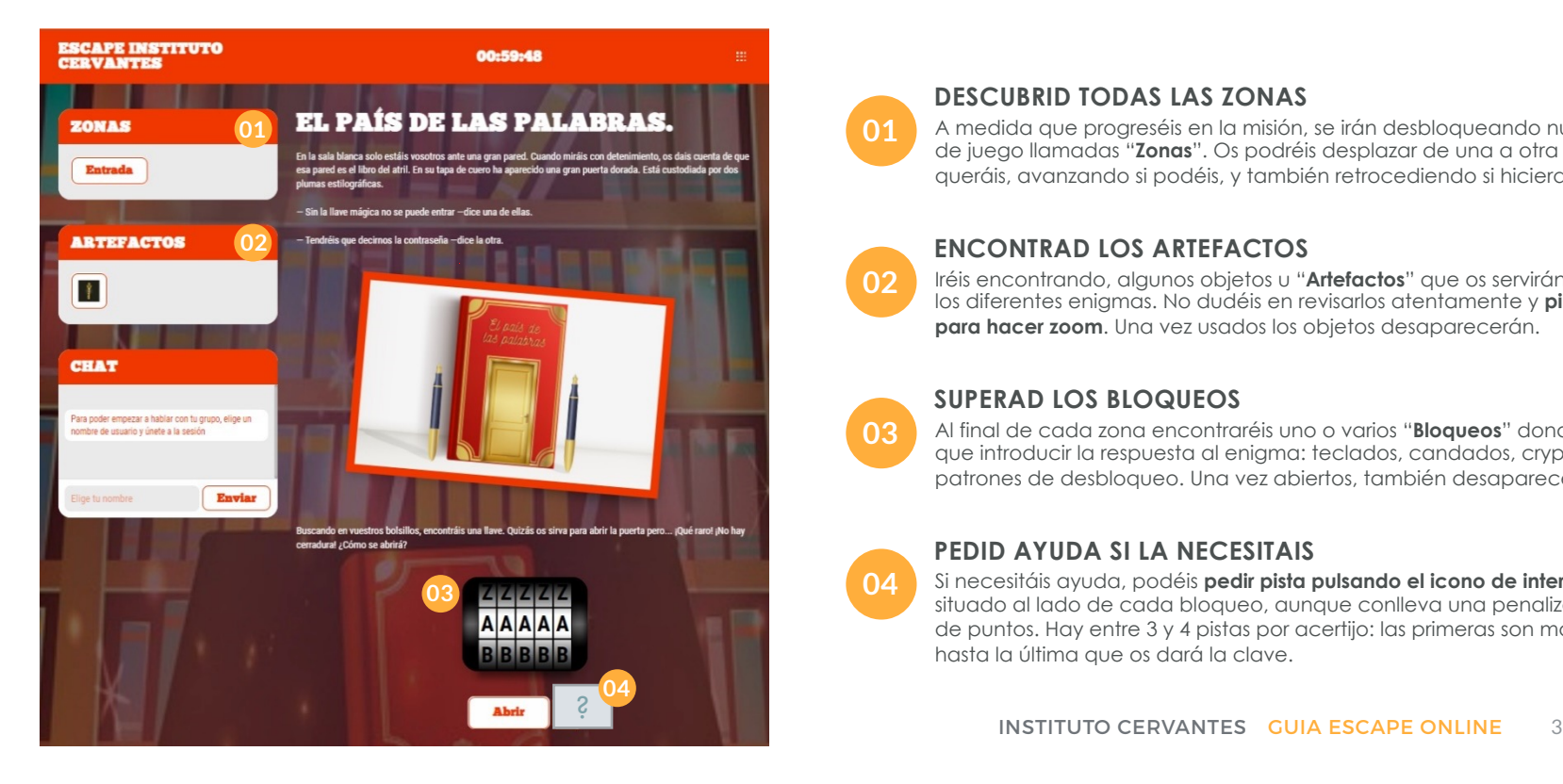

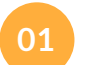

**02**

**04**

**03**

#### **DESCUBRID TODAS LAS ZONAS**

A medida que progreséis en la misión, se irán desbloqueando nuevas áreas de juego llamadas "**Zonas**". Os podréis desplazar de una a otra cuando queráis, avanzando si podéis, y también retrocediendo si hiciera falta.

#### **ENCONTRAD LOS ARTEFACTOS**

Iréis encontrando, algunos objetos u "**Artefactos**" que os servirán para resolver los diferentes enigmas. No dudéis en revisarlos atentamente y **pinchar en ellos para hacer zoom**. Una vez usados los objetos desaparecerán.

#### **SUPERAD LOS BLOQUEOS**

Al final de cada zona encontraréis uno o varios "**Bloqueos**" donde tendréis que introducir la respuesta al enigma: teclados, candados, cryptex o patrones de desbloqueo. Una vez abiertos, también desaparecerán.

### **PEDID AYUDA SI LA NECESITAIS**

Si necesitáis ayuda, podéis **pedir pista pulsando el icono de interrogación** situado al lado de cada bloqueo, aunque conlleva una penalización a nivel de puntos. Hay entre 3 y 4 pistas por acertijo: las primeras son más sutiles, hasta la última que os dará la clave.

### **¿CÓMO EMPIEZO LA PARTIDA?**

Iniciar el juego de escape sólo cuando estéis todos listo.

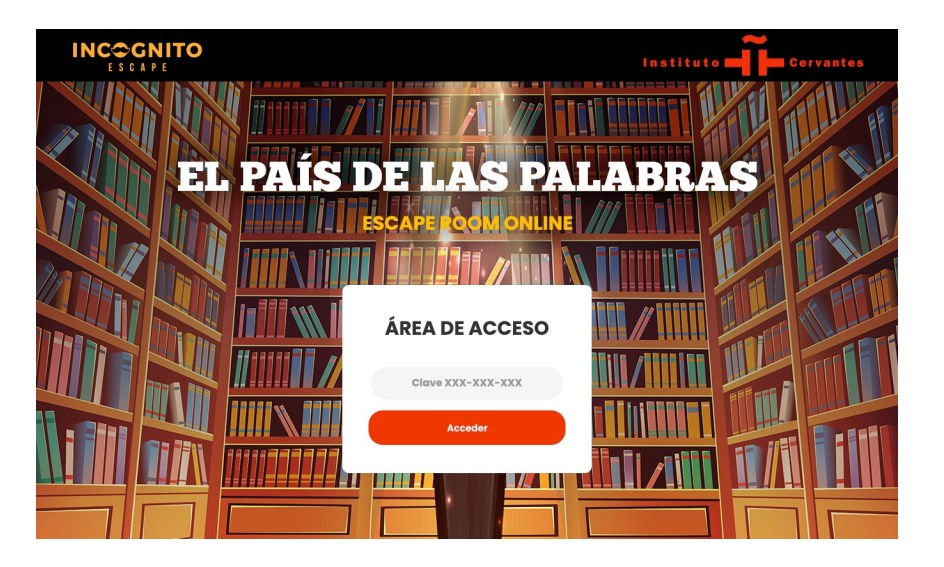

⚠ IMPORTANTE ⚠ **El primer jugador que acceda al**  enlace, introduzca la clave de acceso y pulse el **"Acceder " iniciará la partida para todo el equipo.**

En ese momento, se activará una cuenta atrás re dispondréis de 60 minutos para realizar la misión. superáis ese tiempo, podréis seguir jugando, aund obtendréis una mejor puntuación si termináis antes.

*iAsí que no iniciéis la partida hasta que todo el eq* **listo** para entrar!

Os recordamos el enlace del juego: https://game.incognitoescape.com/instituto-cerv

### **¿CÓMO ME PREPARO?**

Todo lo que necesitas saber antes de empezar.

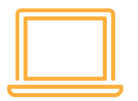

#### **ACCESO VIA PC + CALL**

Recomendamos acceder a la interfaz de juego a través de un **ordenador**, y usar **Chrome** o **Firefox**. Iniciad en paralelo una **videoconferencia con vuestro equipo** para poderos comunicar más cómodamente a la hora de resolver puzles.

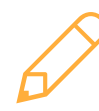

#### **PAPEL Y BOLI**

Sabemos que tienes una excelente memoria… pero mejor **preparar papel y boli**, puede que lo necesites! ;)

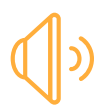

#### **SONIDO**

En la interfaz de juego, verás que dispones de un botón para poder activar y desactivar el **sonido** de la experiencia.

### **REINICIO**

Si cierras la pestaña o tu dispositivo se queda pillado, podrás **volver a acceder a la partida en curso** actualizando o reiniciando la partida con el enlace del escape y tu clave.

### **RESOLUCIÓN COLABORATIVA**

La comunicación, clave del éxito.

### **INTERFAZ COMPARTIDA**

Aunque **cada jugador pueda ir revisando las zonas y artefactos por su cuenta**, la interfaz de juego es compartida con el resto del equipo por lo que **se actualizará automáticamente cuando cualquiera de los jugadores resuelva un puzle o pida pista**. Así, todos podrán ver las nuevas zonas, pistas o artefactos que vayan apareciendo.

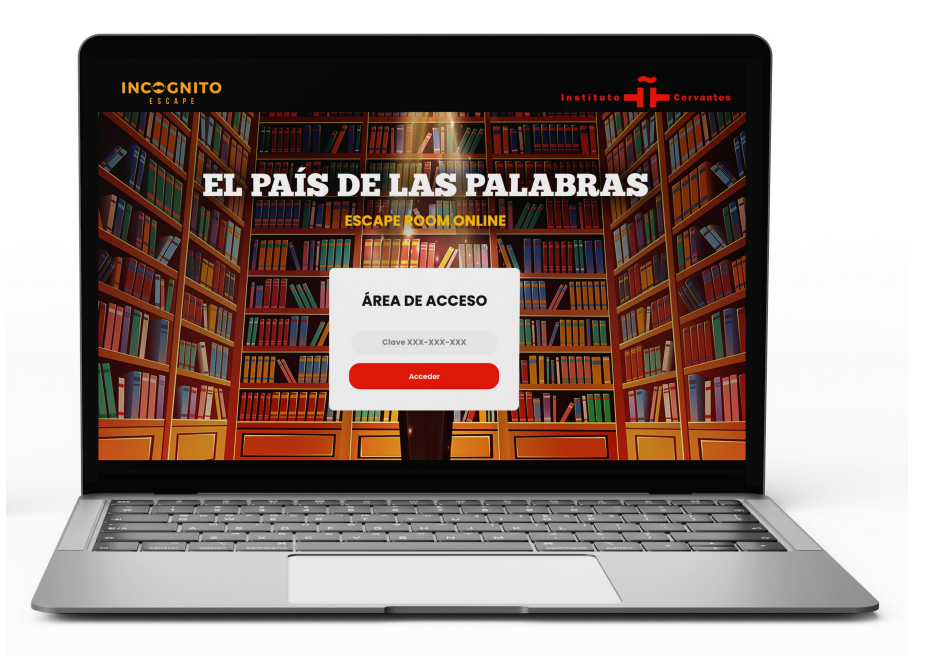

# **MUCHA SUERTE.**

¡Y que disfrutéis de la experiencia!

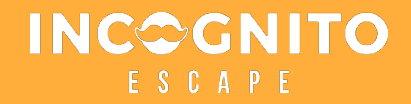